# <span id="page-0-0"></span>Guide to Git - Deployment

### **[Guide to Git](https://documentation.cpanel.net/display/CKB/Guide+to+Git)**

[Git Terms](https://documentation.cpanel.net/display/CKB/Guide+to+Git+-+Git+Terms)

[Git Commands](https://documentation.cpanel.net/display/CKB/Guide+to+Git+-+Common+Git+Commands)

[Deployment](#page-0-0)

[Set Up](https://documentation.cpanel.net/display/CKB/Guide+to+Git+-+How+to+Set+Up+Deployment) [Deployment](https://documentation.cpanel.net/display/CKB/Guide+to+Git+-+How+to+Set+Up+Deployment)

[Deployment Cron](https://documentation.cpanel.net/display/CKB/Guide+to+Git+-+How+to+Set+Up+Deployment+Cron+Jobs) [Jobs](https://documentation.cpanel.net/display/CKB/Guide+to+Git+-+How+to+Set+Up+Deployment+Cron+Jobs)

[Host Repositories on the](https://documentation.cpanel.net/display/CKB/Guide+to+Git+-+Host+Git+Repositories+on+a+cPanel+Account) [Command Line](https://documentation.cpanel.net/display/CKB/Guide+to+Git+-+Host+Git+Repositories+on+a+cPanel+Account)

[Access Private](https://documentation.cpanel.net/display/CKB/Guide+to+Git+-+Set+Up+Access+to+Private+Repositories) [Repositories](https://documentation.cpanel.net/display/CKB/Guide+to+Git+-+Set+Up+Access+to+Private+Repositories)

[For System](https://documentation.cpanel.net/display/CKB/Guide+to+Git+-+For+System+Administrators) [Administrators](https://documentation.cpanel.net/display/CKB/Guide+to+Git+-+For+System+Administrators)

#### **In This Document**

**[Requirements](#page-0-1)** [The .cpanel.yml file](#page-0-2) [Automatic or push deployment](#page-1-0) [Manual or pull deployment](#page-2-0)

### **Overview**

The [Git™ Version Control](https://documentation.cpanel.net/display/74Docs/Git+Version+Control) feature allows you to deploy your cPanel-managed repositories. Generally, deployment sends finished code into production. You can use different configurations to automatically (push deployment) or manually (pull deployment) deploy changes.

- For example, you could use deployment to make changes to your website locally. Then, automatically send them to a directory on your cPanel account.
- For more information about how to deploy changes, read our [Git Version Control](https://documentation.cpanel.net/display/72Docs/Git+Version+Control) documentation.
- For more information about how to troubleshoot problems with this feature, read our [Guide to Git For System Administrators](https://documentation.cpanel.net/display/CKB/Guide+to+Git+-+For+System+Administrators) documenta tion.

### <span id="page-0-1"></span>**Requirements**

Before deployment, repositories **must** meet the following requirements:

- A valid checked-in .cpanel.yml file in the top-level directory.
- One or more local or remote branches.
- A [clean working tree](https://documentation.cpanel.net/display/CKB/Guide+to+Git+-+Git+Terms).

If a repository does **not** meet these requirements, the system will **not** display deployment information. Also, it will disable deployment functionality.

### <span id="page-0-2"></span>**The .cpanel.yml file**

The .cpanel.yml file determines how and where the changed files deploy. You **must** check a .cpanel.yml file in to the top-level directory for each cPanel-managed repository that you deploy. . cpanel. yml files **must** use the format in the examples below.

**Important:**

- The files below are only **examples**. You **must** update them to suit your needs. These files will **not** allow you to deploy a repository successfully.
- **Don't** use a wildcard character, such as an asterisk (\*), to deploy all files. This could deploy items like the .git directory and cause serious problems.
- **Don't** use characters that are invalid in YAML files. For more information, read [the Escaped Characters section of yaml.org's](https://yaml.org/spec/1.2/spec.html#id2776092) [YAML Specification](https://yaml.org/spec/1.2/spec.html#id2776092).

[Deploy individual files](#page-1-2)[Deploy an entire directory](#page-1-1)

<span id="page-1-2"></span>The following .cpanel.yml file deploys the index.html and style.css files to the example account's public\_html directory:

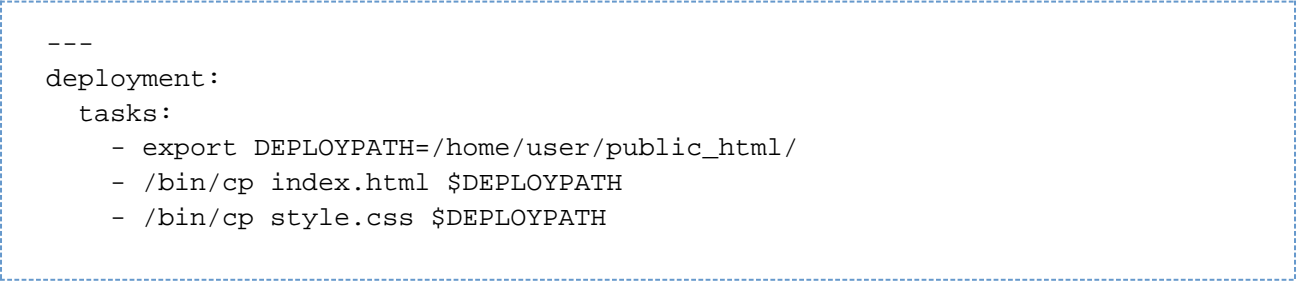

- Line 1 signifies the beginning of a YAML file.
- Lines 2 and 3 add the deployment and tasks keys, respectively.
- Lines 4 through 6 specify an array of BASH commands to run during deployment. You can add as many commands to this array as you wish.

<span id="page-1-1"></span>The following .cpanel.yml file deploys all files in the images directory to that directory in the example account's public\_html directory:

-- deployment: tasks: - export DEPLOYPATH=/home/user/public html/ - /bin/cp -R images \$DEPLOYPATH

- Line 1 signifies the beginning of a YAML file.
- Lines 2 and 3 add the deployment and tasks keys, respectively.
- Lines 4 and 5 specify an array of BASH commands to run during deployment. You can add as many commands to this array as you wish.

#### **Note:**

To add comments to this file, add a line that begins with the hash character (#).

### <span id="page-1-0"></span>**Automatic or push deployment**

#### **Important:**

cPanel's [Git Version Control](https://documentation.cpanel.net/display/74Docs/Git+Version+Control) feature (cPanel >> Home >> Files >> Git Version Control) automatically adds a post-receive hook to all cPanel-managed repositories.

- When you push changes **directly** to a cPanel-managed repository that includes a .cpanel.yml file, the hook deploys those changes **automatically**.
- For more information, read Git's [githooks](https://git-scm.com/docs/githooks) documentation.

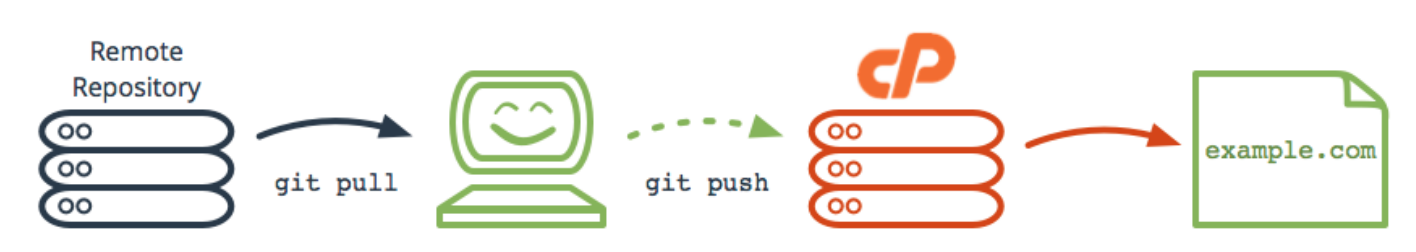

#### Automatic push deployment of a website.

With push deployment, a single git push command sends changes from your local computer to your cPanel-managed repository. The system then automatically runs the commands in your .cpanel.yml file. This configuration will send changes from the cPanel-managed repository to a

#### **Note:**

You can use manual deployment to deploy your repository again without new changes.

### <span id="page-2-0"></span>**Manual or pull deployment**

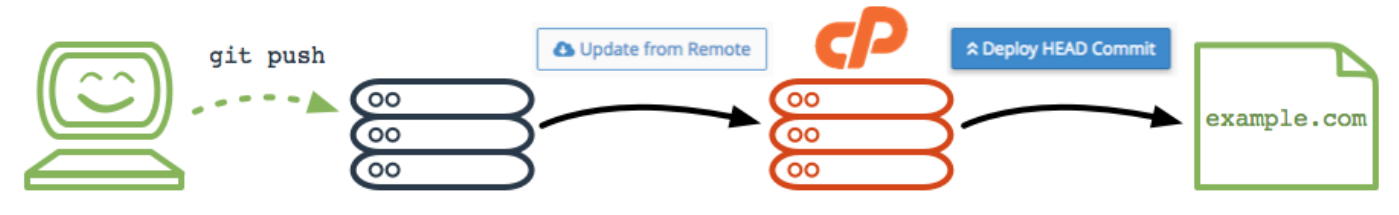

Manual pull deployment of a website with a remote repository.

With pull deployment, the git push command sends changes from your local computer to a remote repository. When you click Update from Remote in the Pull or Deploy tab of the Manage section of the [Git Version Control](https://documentation.cpanel.net/display/74Docs/Git+Version+Control) interface (cPanel >> Home >> Files >> Git Version Control), the system retrieves changes from the remote repository and applies them to the cPanel-managed repository. When you click Deploy HEAD Commit, the system runs the commands in your .cpanel.yml file to send changes from the cPanel-managed repository to a production directory. (For example, to the directory that contains your website's public files.)

### **Additional documentation**

[Suggested documentation](#page-2-4)[For cPanel users](#page-2-3)[For WHM users](#page-2-2)[For developers](#page-2-1)

- <span id="page-2-4"></span>[Guide to Git - Deployment](#page-0-0)
- [Guide to Git](https://documentation.cpanel.net/display/CKB/Guide+to+Git)
- [Guide to Git Common Git Commands](https://documentation.cpanel.net/display/CKB/Guide+to+Git+-+Common+Git+Commands)
- [Guide to Git Host Git Repositories on a cPanel Account](https://documentation.cpanel.net/display/CKB/Guide+to+Git+-+Host+Git+Repositories+on+a+cPanel+Account)
- [Guide to Git Git Terms](https://documentation.cpanel.net/display/CKB/Guide+to+Git+-+Git+Terms)

<span id="page-2-3"></span>Error rendering macro 'contentbylabel' : parameters should not be empty

<span id="page-2-2"></span><span id="page-2-1"></span>Error rendering macro 'contentbylabel' : parameters should not be empty

## Content by label

There is no content with the specified labels

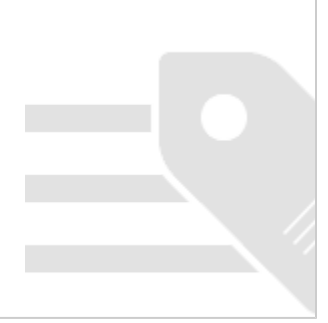